### **5. Etappe**

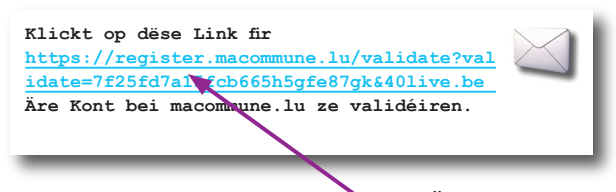

Klickt op den Aktivatiounslink fir Äre Kont deen Dir an der **Konfirmatiouns-E-Mail** fannt

### **6. Etappe**

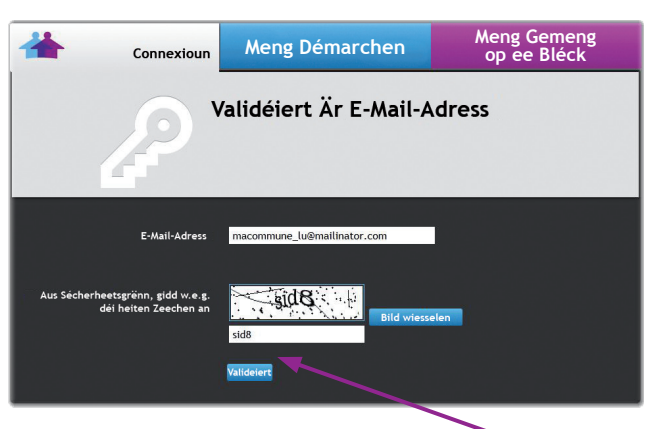

Fëllt d'obligatoresch Felder an a validéiert andeems Dir op **Validéiren** klickt

#### **7. Etappe**

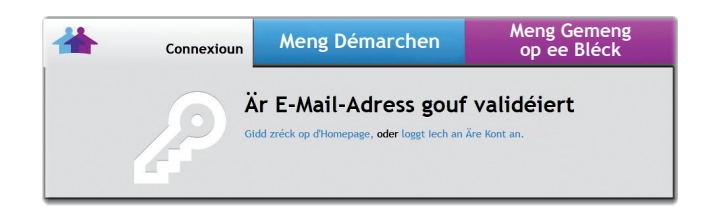

# **WICHTEG**

Fir Är **perséinlech Daten ze schützen** ass d'Benotzung vun enger **Sécherheetskaart, Ärer TanCard**, néideg fir Zougang zu den Teleservicer ze kréien. Dës Kaart complétéiert Är Connectiounsdate fir **macommune.lu** (E-Mail a Passwuert). Et gëtt nëmmen eng **TanCard** pro Stot verginn.

Schreift keen Identifikatiounselement op dës Kaart. Net Ären Numm, a virun allem net Äert Passwuert.

Halt se op enger sécherer Plaz.

Zerstéiert den éischte Bréif deen Dir kritt hutt no der Aktivatioun vun Ären Teleservicer.

Als Beispill fannt Dir hei eng Reproduktioun vun dëser TanCard:

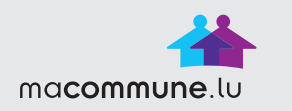

22868

L L I L - L 9 9 1 - P S 8 P - 6 U K D

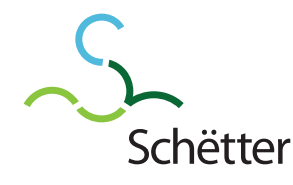

Administration Communale de Schuttrange

2, Place de l'église L-5367 Schuttrange Tél.: 35 01 13 - 1 Fax: 35 01 13 - 259 www.schuttrange.lu

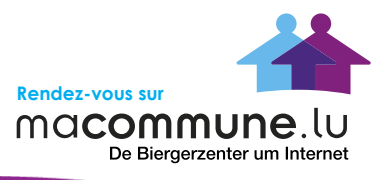

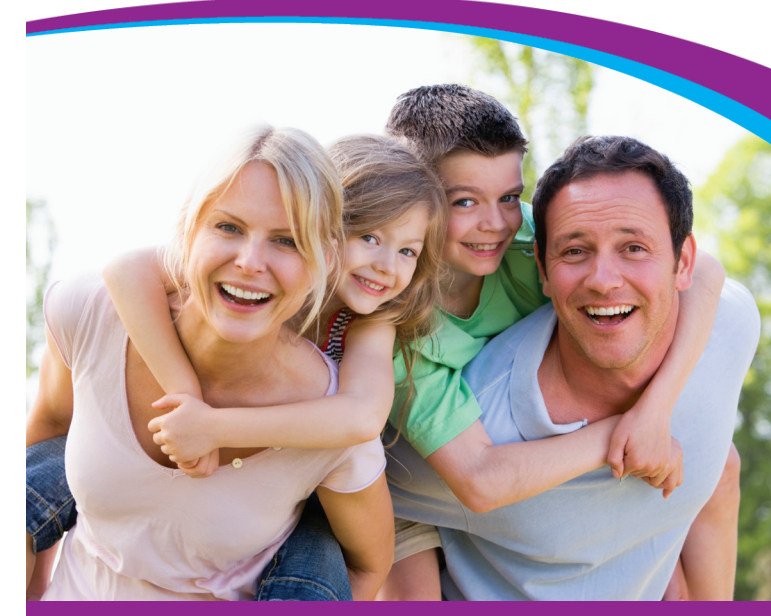

## **MENG GEMENG, ONLINE MAT MIR**

macommune.lu: meng Teleservicer online 24 Stonnen op 24 a 7 Deeg op 7

E **gratis** Service op Mooss dee mech méi no bei meng Gemeng bréngt.

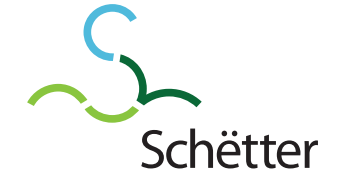

### Wat ass **macommune.lu ?**

**macommune.lu** ass e Biergerportal mat enger ganzer Rei Servicer.

De Service ass a ganz ville Gemengen disponibel a gouf zesumme mat de Gemengefonctionnairen ausgeschafft. En erlaabt Iech, administrativ Demarchen op eng sécher an einfach Manéier ze maachen, andeems Dir d'Formulairen, déi Dir am Viraus ausgefëllt hutt, der Gemeng direkt schéckt.

## Ëmmer op, **a keng laang Waardezäiten!**

Dat sinn déi zwee grouss Avantagë vu **macommune.lu**. Op där enger Säit sidd Dir net vun den Ëffnungszäiten ofhängeg, macommune.lu ass **24 Stonnen op 24, 7 Deeg op 7, 365 Deeg am Joer** op. Op där anerer Säit musst Dir net an enger Schlaang ustoen a verplempert esou och keng Zäit.

Dir gitt op **macommune.lu**, wann Dir wëllt, an Dir maacht Är Demande, ouni mussen och nëmmen eng Sekonn ze waarden.

Servicer déi am Moment proposéiert ginn:

- Eng Ufro fir en Certificat maachen •
- Eng Ufro fir en Certificat Autorisation parentale •
- Tute fir d'Dreckskëscht ufroen •
- Rechnunge vun der Gemeng consultéieren •
- Verschidde Formulairen eroflueden •

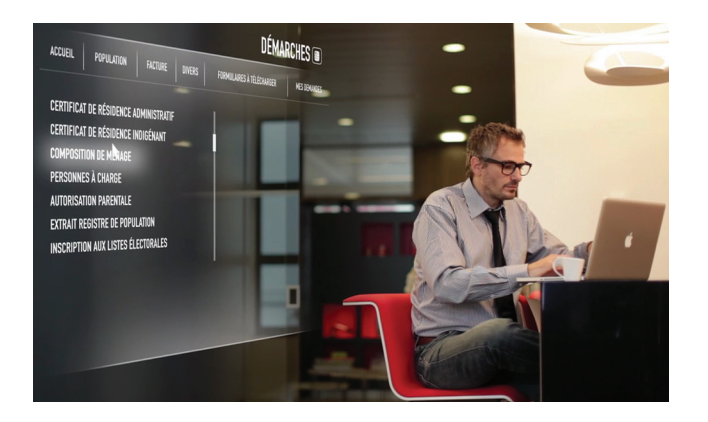

### Wéi schreiwen ech mech fir d'Teleservicer op macommune.lu an, nodeems ech meng **zwee Bréifer kritt hun** ?

Dir kënnt op d'**geséchert Teleservicer** vun Ärer Gemeng **ganz einfach** mat enger **TanCard** zougräifen. Als Chef vum Stot kritt Dir **zwee Bréiwer**. Den **éischten** enthält Ären **Aktivatiounscode**, den **zweeten** Är **TanCard.**

Hei fannt Dir den **Etappen** no d'gratis Aschreiwungs-prozedur fir d'Teleservicer vun Ärer Gemeng:

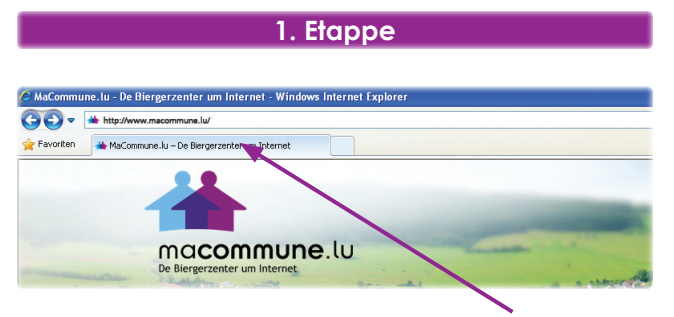

Gidd d'Internetsadress **www.macommune.lu** an

**2. Etappe**

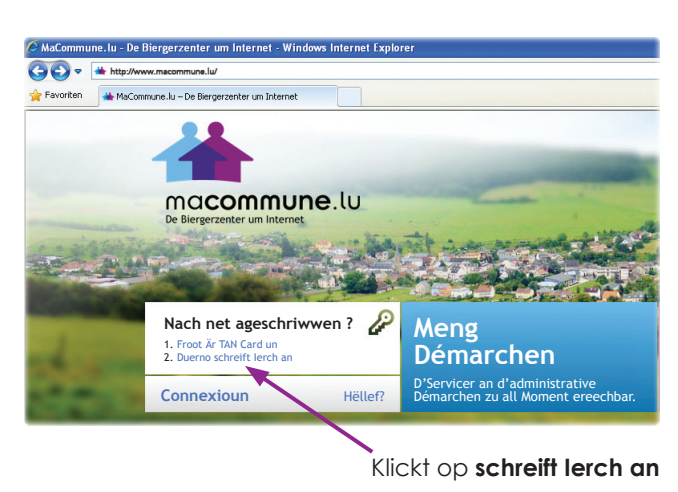

#### **3. Etappe**

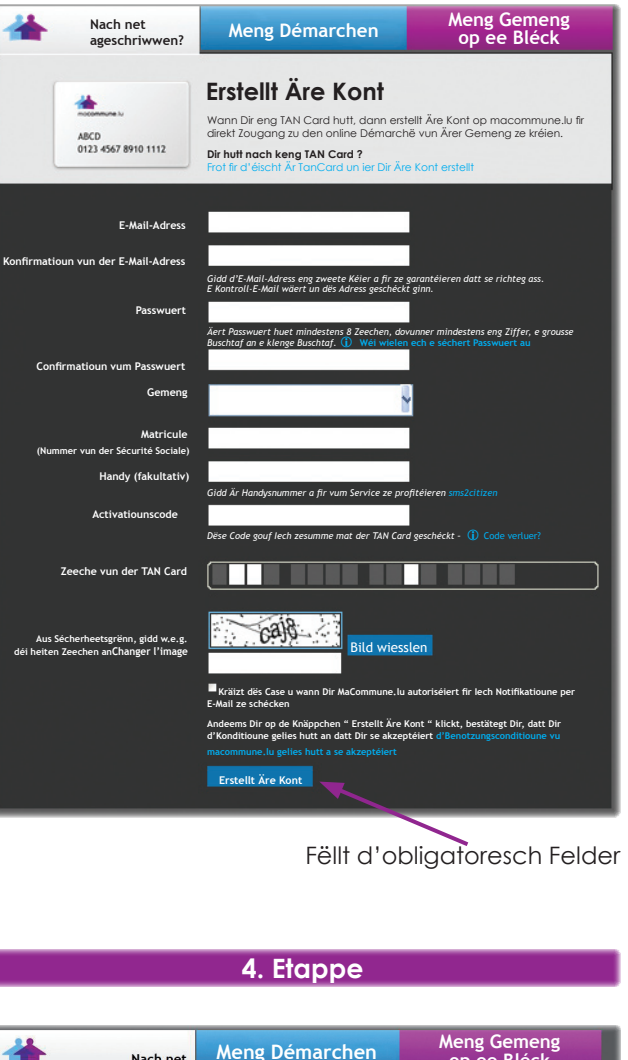

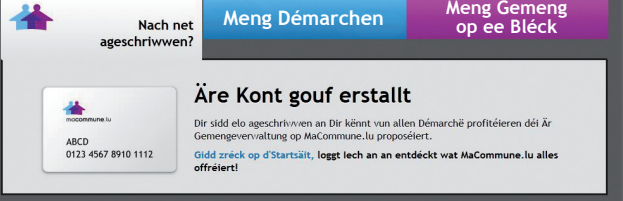

Dir kritt eng **Konfirmatiouns-E-Mail** geschéckt fir Äre Kont ze aktivéieren